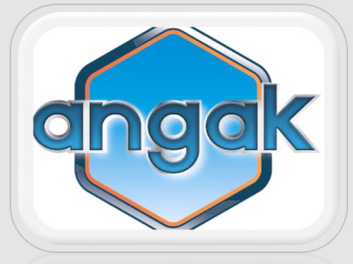

# **MODE D'EMPLOI POUR L'ENVOI DES DECLARATIONS 2035 POUR 2021**

### **Etablissement de votre déclaration 2035 par APODIS**

Votre dossier est déjà en cours de traitement, vous n'avez aucun document à nous retourner

### **Etablissement de votre 2035 par un Cabinet Comptable**

Le mode d'emploi le concernant a été déposé sur son Extranet. Dans le cas contraire, il peut le consulter sur notre site : onglet **[documentation]**  Modes d'emploi pour l'envoi des 2035

### **Vous êtes en régime MICRO BNC**

Vous ne devez rien nous retourner (voir 1.01 de l'ECOGESTION SPECIAL DECLARATION)

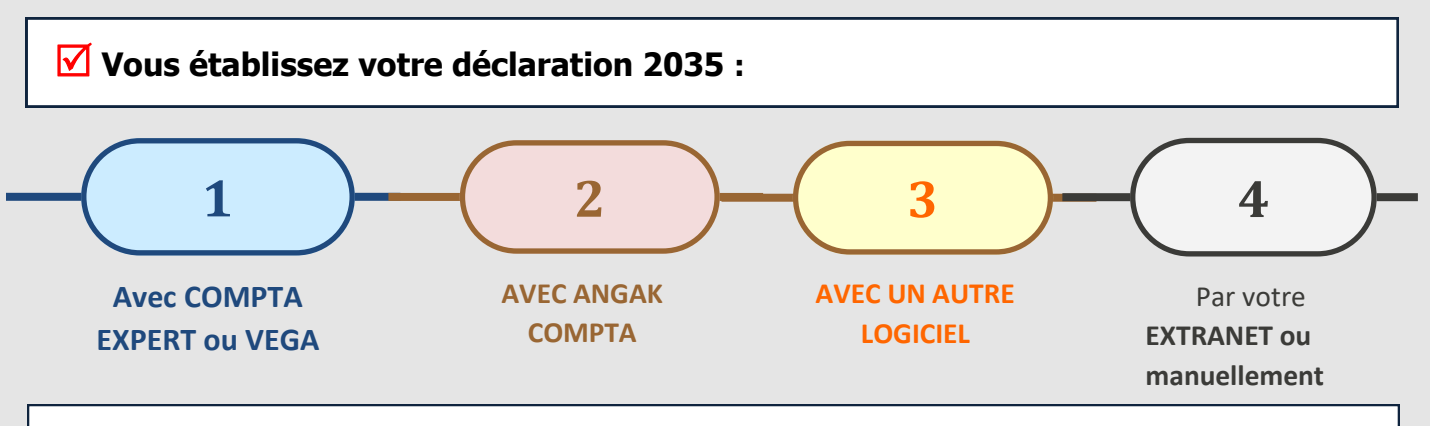

**les explications qui suivent vous concernent**.

Nous vous invitons également à consulter l ' **ECOGESTION SPECIAL DECLARATION** ci-joint (calcul de la CSG, écritures COMPTA EXPERT…).

Vous pouvez nous adresser votre dossier dès qu'il est prêt.

**Nous garantissons une télétransmission dans les délais de la déclaration et de l'attestation des dossiers reçus jusqu'au 15 avril 2022.** 

**NOUS DEGAGEONS NOTRE RESPONSABILITE POUR TOUT ENVOI TARDIF**.

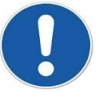

La confirmation de la télétransmission de votre déclaration et les éventuelles demandes suite au contrôle formel de votre dossier seront déposées sur le **site ANGAK** (en connexion dans l' Extranet : Mes courriers/Mes archives/Onglet « 2021 »). Vous en serez informé par un mail.

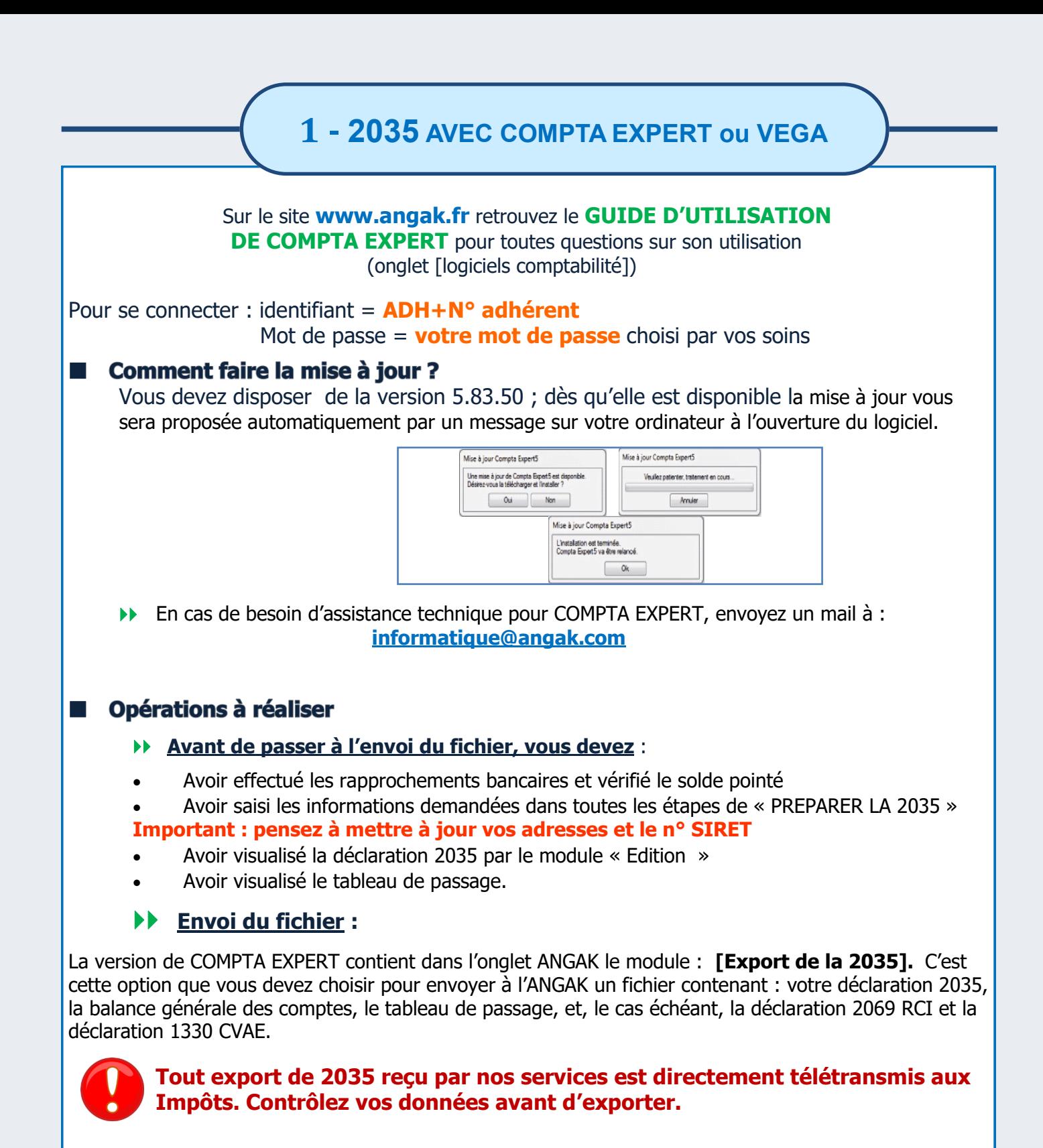

### $\Box$

Nous joindre éventuellement la copie de la 2036 (SCM), la copie de la déclaration TVA, la copie de la déclaration de votre SISA et la copie de la déclaration 2047 (revenus de source étrangère).

Ces documents sont à nous adresser sur : **comptapdf@angak.com** avec en « Objet » : Complément dossier 2021 - Adhérent n°… (ajouter le n° d'adhérent).

# **2 - 2035 AVEC ANGAK COMPTA**

## **Deparations à réaliser**

Dans l'onglet Déclaration fiscale du logiciel Angak Compta vous devez finaliser votre déclaration au travers des étapes du Parcours 2035, au terme duquel vous n'aurez plus ensuite qu'à confirmer la clôture de la comptabilité de l'année et l'envoi de la liasse fiscale. »

[https://angak.fr/parcours](https://angak.fr/parcours-2035)-2035

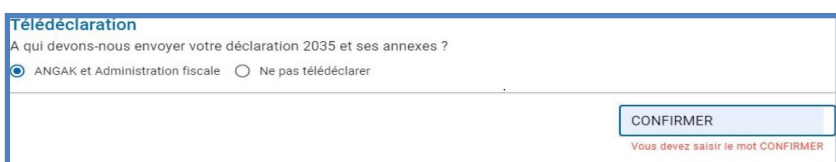

## **Tout envoi de votre 2035 est directement transmis aux Impôts. Vérifiez votre déclaration avant.**

## **Envoi des autres déclarations**

Si vous êtes concernés, nous joindre éventuellement la copie de la 2036 (SCM), la copie de la déclaration 1330, la copie de la déclaration de votre SISA et la copie de la déclaration 2047 (revenus de source étrangère).

Ces documents sont à nous adresser sur : **comptapdf@angak.com** avec en « Objet » : Complément dossier 2021 - Adhérent n°… (ajouter le n° d'adhérent).

# **3 - 2035 AVEC UN AUTRE LOGICIEL**

Vous avez tenu la comptabilité avec un autre logiciel, vous pouvez :

 nous **ENVOYER à l'adresse [TDFC@angak.com](mailto:TDFC@angak.com) UN FICHIER AU FORMAT EDI** de votre déclaration (voir avec votre concepteur de logiciel si cette option est disponible)

**ou > SAISIR EN LIGNE VOTRE DECLARATION par EXTRANET** sur notre site (voir explications page 4 sur la saisie de la 2035 et autres formulaires) et nous l'adresser d'un simple clic.

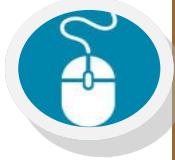

Dans les deux cas, joindre la balance générale, éventuellement la déclaration 2069 RCI et la déclaration 1330 CVAE, la copie de la 2036, la copie de la déclaration de TVA, la copie de la déclaration de votre SISA, la copie de la déclaration 2047 (revenus de source étrangère) par courrier postal ou par mail séparé sur : **comptapdf@angak.com** avec en « Objet » : Complément Dossier 2021 - Adhérent n° … (ajouter le n° d'adhérent)

**3 - 2035 PAR EXTRANET OU SUR PAPIER**

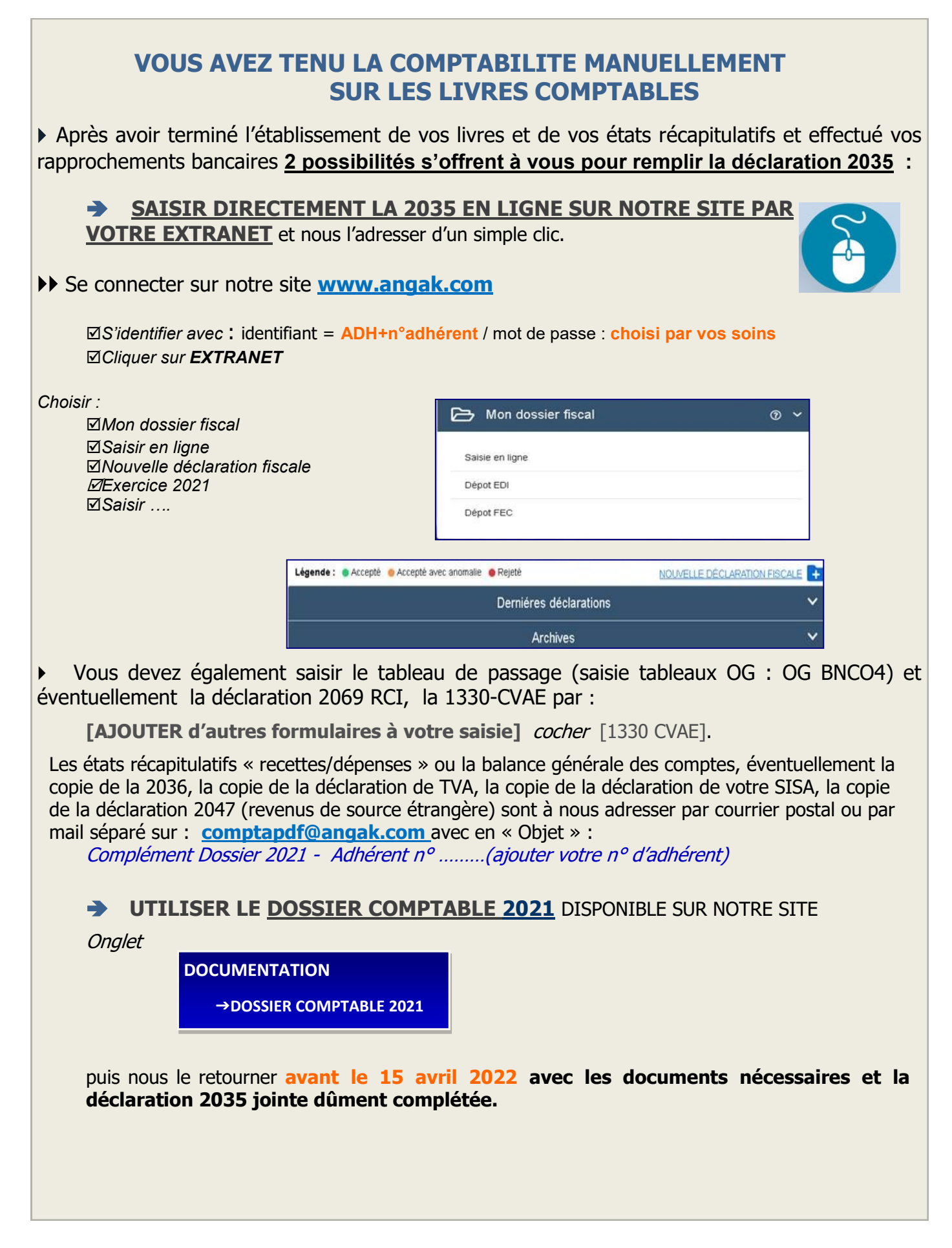